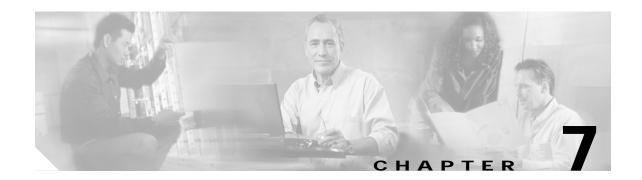

# **Redundancy Commands**

CPU switch module redundancy provides protection against CPU switch module failure. Use the following commands to configure and monitor CPU switch module redundancy operations.

## auto-sync counters interface

To enable automatic synchronizing of traffic statistics, performance monitoring counters, and performance history counters on the active CPU switch module to the standy CPU switch module, use the **auto-sync counters interface** command. To disable this feature, use the **no** form of this command.

auto-sync counters interface

no auto-sync counters interface

**Syntax Description** 

This command has no other arguments or keywords.

Defaults

Enabled

**Command Modes** 

Redundancy configuration

#### **Command History**

This table includes the following release-specific history entries:

| SV-Release | Modification                                                             |
|------------|--------------------------------------------------------------------------|
| 12.2(24)SV | This command was introduced.                                             |
| 12.2(29)SV | Added support for the automatic syncing of performance history counters. |

## **Usage Guidelines**

Use this command to enable or disable automatic synchronizing of the traffic statistics, performance monitoring counters, and performance history counters without affecting the following types of synchronization:

- · Startup configuration
- · Dynamic database synchronizing
- Running configuration

#### **Examples**

The following example shows how to disable automatic synchronizing of the traffic statistics and performance counters.

Switch# configure terminal
Switch(config)# redundancy
Switch(config-red)# no auto-sync counters interface

| Command                  | Description                                                                                                    |
|--------------------------|----------------------------------------------------------------------------------------------------|
| auto-sync startup-config | Selectively enables only automatic synchronizing of the startup configuration to the standby CPU switch module. |
| maintenance-mode         | Disables all CPU switch module redundancy synchronization.                                                      |

| Command                    | Description                                   |  |
|----------------------------|-----------------------------------------------|--|
| redundancy                 | Enters redundancy configuration mode.         |  |
| redundancy manual-sync     | Causes an immediate one-time database update. |  |
| show redundancy<br>summary |                                               |  |

## auto-sync running-config

To selectively enable only automatic synchronizing of the running configuration on the active processor to the standby CPU switch module, use the **auto-sync running-config** command. To disable automatic synchronizing of the running configuration, use the **no** form of this command.

#### auto-sync running-config

#### no auto-sync running-config

Syntax Description

This command has no other arguments or keywords.

Defaults

Enabled

**Command Modes** 

Redundancy configuration

#### **Command History**

This table includes the following release-specific history entries:

- EV-Release
- SV-Release
- · S-Release

| EV-Release  | Modification                                                         |  |
|-------------|----------------------------------------------------------------------|--|
| 12.1(10)EV2 | This command was introduced.                                         |  |
| SV-Release  | Modification                                                         |  |
| 12.2(18)SV  | This command was integrated in this release.                         |  |
| S-Release   | Modification                                                         |  |
| 12.2(22)S   | This command was integrated in this release from release 12.2(22)SV. |  |

## **Usage Guidelines**

Use this command to enable or disable automatic synchronizing of the running configuration without affecting the following types of synchronization:

- Startup configuration
- Dynamic database synchronizing

When a CPU switch module switchover occurs, the standby CPU switch module normally uses the running configuration rather than the startup configuration. However, if **auto-sync running-config** is disabled when a CPU switch module switchover occurs, the standby CPU switch module uses the startup configuration.

In maintenance mode, all database synchronizing to the standby CPU switch module is disabled even if **auto-sync running-config** is enabled.

## Examples

The following example shows how to disable automatic synchronizing of the running configuration.

Switch# configure terminal
Switch(config)# redundancy
Switch(config-red)# no auto-sync running-config

| Command                    | Description                                                                                                    |  |
|----------------------------|----------------------------------------------------------------------------------------------------|--|
| auto-sync startup-config   | Selectively enables only automatic synchronizing of the startup configuration to the standby CPU switch module. |  |
| maintenance-mode           | Disables all CPU switch module redundancy synchronization.                                                      |  |
| redundancy                 | Enters redundancy configuration mode.                                                                           |  |
| redundancy manual-sync     | Causes an immediate one-time database update.                                                                   |  |
| show bootvar               | Displays boot and other environmental variables.                                                                |  |
| show redundancy<br>summary | Displays CPU switch module redundancy status and configuration information.                                     |  |

## auto-sync startup-config

To selectively enable only automatic synchronizing of the startup configuration to the standby CPU switch module, use the **auto-sync startup-config** command. To disable automatic synchronizing of the startup configuration, use the **no** form of this command.

#### auto-sync startup-config

#### no auto-sync startup-config

**Syntax Description** 

This command has no other arguments or keywords.

Defaults

Enabled

**Command Modes** 

Redundancy configuration

#### **Command History**

This table includes the following release-specific history entries:

- EV-Release
- SV-Release
- S-Release

| EV-Release  | Modification                                                         |  |
|-------------|----------------------------------------------------------------------|--|
| 12.1(10)EV2 | This command was introduced.                                         |  |
| SV-Release  | Modification                                                         |  |
| 12.2(18)SV  | This command was integrated in this release.                         |  |
| S-Release   | Modification                                                         |  |
| 12.2(22)S   | This command was integrated in this release from release 12.2(22)SV. |  |

## **Usage Guidelines**

Use this command to enable or disable only automatic synchronizing of the startup configuration without affecting the following synchronization:

- Running configuration
- Dynamic database synchronizing

In maintenance mode, all database synchronizing to the standby CPU switch module is disabled even if **auto-sync startup-config** is enabled.

#### **Examples**

The following example shows how to disable automatic synchronizing of the startup configuration.

Switch# configure terminal
Switch(config)# redundancy
Switch(config-red)# no auto-sync startup-config

| Command                    | Description                                                                                                    |  |
|----------------------------|----------------------------------------------------------------------------------------------------|--|
| auto-sync running-config   | Selectively enables only automatic synchronizing of the running configuration to the standby CPU switch module. |  |
| maintenance-mode           | Disables all CPU switch module redundancy synchronization.                                                      |  |
| redundancy                 | Enters redundancy configuration mode.                                                                           |  |
| redundancy manual-sync     | Causes an immediate one-time database update.                                                                   |  |
| show bootvar               | Displays boot and other environmental variables.                                                                |  |
| show redundancy<br>summary | Displays CPU switch module redundancy status and configuration information.                                     |  |

## clear redundancy

To clear redundancy history or counters, use the **clear redundancy** command.

 $clear\ redundancy\ \{history\ |\ counters\}$ 

## **Syntax Description**

| history  | Clears the redundancy event history log.             |
|----------|------------------------------------------------------|
| counters | Clears the redundancy internal operational counters. |

Defaults

None

**Command Modes** 

Privileged EXEC

## **Command History**

This table includes the following release-specific history entries:

- EV-Release
- SV-Release
- · S-Release

| EV-Release  | Modification                                                         |
|-------------|----------------------------------------------------------------------|
| 12.1(10)EV2 | This command was introduced.                                         |
| SV-Release  | Modification                                                         |
| 12.2(18)SV  | This command was integrated in this release.                         |
| S-Release   | Modification                                                         |
| 12.2(22)S   | This command was integrated in this release from release 12.2(22)SV. |

## **Usage Guidelines**

Use this command to perform a one-time clear of the specified redundancy history or statistics database. This command may be useful for debugging or monitoring redundancy performance.

## **Examples**

The following example shows how to clear the redundancy history log.

Switch# clear redundancy history

| Command                  | Description                                       |
|--------------------------|---------------------------------------------------|
| show redundancy counters | Displays redundancy software counter information. |
| show redundancy history  | Displays redundancy software history information. |

## maintenance-mode

To disable all CPU switch module redundancy synchronization, use the **maintenance-mode** redundancy command. To reenable redundancy synchronization, use the **no** form of this command.

#### maintenance-mode

#### no maintenance-mode

|  | Descri |  |
|--|--------|--|

This command has no other arguments or keywords.

**Defaults** 

Disabled

Command Modes

Redundancy configuration

## **Command History**

This table includes the following release-specific history entries:

- EV-Release
- · SV-Release
- · S-Release

| EV-Release  | Modification                                                         |  |
|-------------|----------------------------------------------------------------------|--|
| 12.1(10)EV2 | This command was introduced.                                         |  |
| SV-Release  | Modification                                                         |  |
| 12.2(18)SV  | This command was integrated in this release.                         |  |
| S-Release   | Modification                                                         |  |
| 12.2(22)S   | This command was integrated in this release from release 12.2(22)SV. |  |

## **Usage Guidelines**

In maintenance mode, the active CPU switch module does not automatically synchronize information to the standby CPU switch module. No standby CPU switch module errors and alarms are reported to the active CPU switch module. The standby CPU switch module leaves the hot-standby mode, enters the negotiation state, and transitions to the cold-standby state.

When maintenance mode is disabled, the standby CPU switch module reloads until it reaches the hot-standby state.

Maintenance mode is useful for CPU switch module maintenance operations and system image troubleshooting.

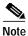

We do not recommend leaving the active and standby CPU switch modules in maintenance mode for extended periods because any added configuration is lost unless the startup configuration on the active CPU switch module is manually updated and manually synchronized with the standby CPU switch module.

## **Examples**

The following example shows how to enable maintenance mode redundancy.

Switch# configure terminal
Switch(config)# redundancy
Switch(config-red)# maintenance-mode
This command will place the system in SIMPLEX mode [confirm] y

| Command                 | Description                                                                 |
|-------------------------|-----------------------------------------------------------------------------|
| redundancy              | Enters redundancy configuration mode.                                       |
| show redundancy summary | Displays CPU switch module redundancy status and configuration information. |

## redundancy

To switch to redundancy configuration mode, use the **redundancy** command.

## redundancy

**Syntax Description** 

This command has no other arguments or keywords.

Defaults

None

**Command Modes** 

Global configuration

## **Command History**

This table includes the following release-specific history entries:

- EV-Release
- SV-Release
- · S-Release

| EV-Release  | Modification                                                         |
|-------------|----------------------------------------------------------------------|
| 12.1(10)EV2 | This command was introduced.                                         |
| SV-Release  | Modification                                                         |
| 12.2(18)SV  | This command was integrated in this release.                         |
| S-Release   | Modification                                                         |
| 12.2(22)S   | This command was integrated in this release from release 12.2(22)SV. |

## **Usage Guidelines**

Use this command to gain access to both CPU switch module redundancy configuration commands and APS configuration commands.

## **Examples**

The following example shows how to switch to redundancy configuration mode.

Switch# configure terminal
Switch(config)# redundancy
Switch(config-red)#

| Command                  | Description                                                                                                    |
|--------------------------|----------------------------------------------------------------------------------------------------|
| associate group          | Associates wavepatch interfaces for APS splitter protection.                                                    |
| associate interface      | Associates two interfaces for APS protection.                                                                   |
| auto-sync running-config | Selectively enables only automatic synchronizing of the running configuration to the standby CPU switch module. |

| Command                  | Description                                                                                                    |
|--------------------------|----------------------------------------------------------------------------------------------------|
| auto-sync startup-config | Selectively enables only automatic synchronizing of the startup configuration to the standby CPU switch module. |
| maintenance-mode         | Enables or disables CPU switch module redundancy synchronization.                                               |

## redundancy manual-sync

To cause an immediate one-time database update of the specified database information, use the **redundancy manual-sync** command.

redundancy manual-sync {running-config | startup-config | both}

## **Syntax Description**

| running-config | Causes an immediate one-time update of the running configuration to the standby CPU switch module.                               |
|----------------|----------------------------------------------------------------------------------------------------|
| startup-config | Causes an immediate one-time update of the startup configuration to the standby CPU switch module.                               |
| both           | Causes an immediate one-time update of the running configuration and the startup configuration to the standby CPU switch module. |

Defaults

None

**Command Modes** 

Privileged EXEC

## **Command History**

This table includes the following release-specific history entries:

- EV-Release
- · SV-Release
- · S-Release

| EV-Release  | Modification                                                         |
|-------------|----------------------------------------------------------------------|
| 12.1(10)EV2 | This command was introduced.                                         |
| SV-Release  | Modification                                                         |
| 12.2(18)SV  | This command was integrated in this release.                         |
| S-Release   | Modification                                                         |
| 12.2(22)S   | This command was integrated in this release from release 12.2(22)SV. |

## **Usage Guidelines**

This command is not usually required because automatic synchronization is enabled by default and, upon exiting global configuration mode, the running configuration is updated on the standby CPU switch module. (Exit global configuration mode by entering **Ctrl-Z** or **end**.) The startup configuration is updated when the **copy** command is issued.

If auto-synchronizing is disabled, the **redundancy manual-sync** command updates the standby processor database information to be identical with the active CPU switch module.

If the system is unable to complete the update, an error message is displayed.

This command is only allowed on the active CPU switch module.

## **Examples**

The following example shows how to make the active CPU switch module send an update for both the running configuration and the startup configuration to the standby CPU switch module.

Switch# redundancy manual-sync both

| Command                    | Description                                                                                                    |
|----------------------------|----------------------------------------------------------------------------------------------------|
| auto-sync running-config   | Selectively enables only automatic synchronizing of the running configuration to the standby CPU switch module. |
| auto-sync startup-config   | Selectively enables only automatic synchronizing of the startup configuration to the standby CPU switch module. |
| show redundancy<br>summary | Displays CPU switch module redundancy status and configuration information.                                     |

## redundancy reload peer

To reload the standby CPU switch module, use the **redundancy reload peer** command.

## redundancy reload peer

**Syntax Description** 

This command has no other arguments or keywords.

Defaults

None

**Command Modes** 

Privileged EXEC

## **Command History**

This table includes the following release-specific history entries:

- EV-Release
- · SV-Release
- · S-Release

| EV-Release  | Modification                                                         |
|-------------|----------------------------------------------------------------------|
| 12.1(10)EV2 | This command was introduced.                                         |
| SV-Release  | Modification                                                         |
| 12.2(18)SV  | This command was integrated in this release.                         |
| S-Release   | Modification                                                         |
| 12.2(22)S   | This command was integrated in this release from release 12.2(22)SV. |

## **Usage Guidelines**

Use this command to reload the standby (or peer) CPU switch module.

The active CPU switch module is allowed to reload a standby CPU switch module that is fully running the Cisco IOS software by using an NMI (non-maskable interrupt).

This command will not succeed on the active CPU switch module if the standby CPU switch module has not fully loaded its system IOS image and reached the hot-standby state.

This command cannot be entered on the standby CPU switch module.

## **Examples**

The following example shows how to reload the standby CPU switch module.

Switch# redundancy reload peer Reload peer [confirm] y Preparing to reload peer

| Command                                     | Description                                                                                    |
|---------------------------------------------|------------------------------------------------------------------------------------------------|
| maintenance-mode                            | Enables or disables CPU switch module redundancy synchronization.                              |
| redundancy reload shelf                     | Reloads both CPU switch modules in the shelf.                                                  |
| redundancy switch-activity                  | Manually switches activity from the active CPU switch module to the standby CPU switch module. |
| environment-monitor<br>shutdown temperature | Reloads the active CPU switch module.                                                          |
| show redundancy summary                     | Displays CPU switch module redundancy status and configuration information.                    |

## redundancy reload shelf

To reload both redundant CPU switch modules, use the redundancy reload shelf command.

## redundancy reload shelf

**Syntax Description** 

This command has no other arguments or keywords.

Defaults

None

**Command Modes** 

Privileged EXEC

## **Command History**

This table includes the following release-specific history entries:

- EV-Release
- · SV-Release
- · S-Release

| EV-Release  | Modification                                                         |
|-------------|----------------------------------------------------------------------|
| 12.1(10)EV2 | This command was introduced.                                         |
| SV-Release  | Modification                                                         |
| 12.2(18)SV  | This command was integrated in this release.                         |
| S-Release   | Modification                                                         |
| 12.2(22)S   | This command was integrated in this release from release 12.2(22)SV. |

## **Usage Guidelines**

This command causes both CPU switch modules to reload.

## **Examples**

The following example shows how to reload the entire shelf.

Switch# redundancy reload shelf
Reload the entire shelf [confirm] y
Preparing to reload shelf

| Command                    | Description                                                                                    |
|----------------------------|------------------------------------------------------------------------------------------------|
| maintenance-mode           | Enables or disables CPU switch module redundancy synchronization.                              |
| redundancy reload peer     | Reloads the standby CPU switch module.                                                         |
| redundancy switch-activity | Manually switches activity from the active CPU switch module to the standby CPU switch module. |

| Command                                     | Description                                                                 |
|---------------------------------------------|-----------------------------------------------------------------------------|
| environment-monitor<br>shutdown temperature | Reloads the active CPU switch module.                                       |
| show redundancy summary                     | Displays CPU switch module redundancy status and configuration information. |

## redundancy switch-activity

To manually switch activity from the active CPU switch module to the standby CPU switch module, use the **redundancy switch-activity** command.

#### redundancy switch-activity [force]

| Syntax  | Doscr | intion  |
|---------|-------|---------|
| SVIIIAX | DESCI | IWIIWII |

| force | Forces a switch of activity even when the standby CPU switch module has   |
|-------|---------------------------------------------------------------------------|
|       | not reached the hot-standby state, or if some other software condition is |
|       | preventing a normal switchover from occurring.                            |

#### **Defaults**

The active CPU switch module switches over only if the standby CPU switch module has reached hot-standby mode.

## **Command Modes**

Privileged EXEC

## **Command History**

This table includes the following release-specific history entries:

- EV-Release
- · SV-Release
- S-Release

| EV-Release  | Modification                                                         |
|-------------|----------------------------------------------------------------------|
| 12.1(10)EV2 | This command was introduced.                                         |
| SV-Release  | Modification                                                         |
| 12.2(18)SV  | This command was integrated in this release.                         |
| S-Release   | Modification                                                         |
| 12.2(22)S   | This command was integrated in this release from release 12.2(22)SV. |

#### **Usage Guidelines**

This command must be issued on the active CPU switch module. It takes effect if the CPU switch module is in a state to allow switchover; that is, the standby CPU switch module is in the "Standby Hot" state and platform software is not temporarily disallowing the switchover.

#### **Examples**

The following example shows how to switch activity to the standby CPU switch module.

Switch# redundancy switch-activity

Preparing to switch activity

This will reload the active unit and force a switch of activity [confirm]  ${f y}$ 

01:40:35: %SYS-5-RELOAD: Reload requested

| Command                                     | Description                                                                 |
|---------------------------------------------|-----------------------------------------------------------------------------|
| maintenance-mode                            | Enables or disables CPU switch module redundancy synchronization.           |
| redundancy reload peer                      | Reloads the standby CPU switch module.                                      |
| redundancy reload shelf                     | Reloads both CPU switch modules in the shelf.                               |
| environment-monitor<br>shutdown temperature | Reloads the active CPU switch module.                                       |
| show redundancy summary                     | Displays CPU switch module redundancy status and configuration information. |

## show redundancy capability

To display capabilities of the active and standby CPU switch modules, use the **show redundancy capability** command.

#### show redundancy capability

**Syntax Description** 

This command has no other arguments or keywords.

Defaults

None

**Command Modes** 

Privileged EXEC

## **Command History**

This table includes the following release-specific history entries:

- · EV-Release
- · SV-Release
- · S-Release

| EV-Release  | Modification                                                         |
|-------------|----------------------------------------------------------------------|
| 12.1(10)EV2 | This command was introduced.                                         |
| SV-Release  | Modification                                                         |
| 12.2(18)SV  | This command was integrated in this release.                         |
| S-Release   | Modification                                                         |
| 12.2(22)S   | This command was integrated in this release from release 12.2(22)SV. |

## **Usage Guidelines**

Use this command to display hardware and functional versions of the various components. If the capabilities do not match, the system is running in a degraded redundancy mode.

## **Examples**

The following example shows how to display capabilities for the active and standby CPU switch modules. (See Table 7-1 for field descriptions.)

Switch# show redundancy capability

CPU capability support

| Active CPU | Sby CPU | Sby Compat | CPU capability description         |
|------------|---------|------------|------------------------------------|
| 96 MB      | 96 MB   | OK         | CPU DRAM size                      |
| 32 MB      | 32 MB   | OK         | CPU PMEM size                      |
| 512 KB     | 512 KB  | OK         | CPU NVRAM size                     |
| 16 MB      | 16 MB   | OK         | CPU Bootflash size                 |
| 3.5        | 3.5     | OK         | CPU hardware major.minor version   |
| 1.20       | 1.18    | OK         | CPU functional major.minor version |

Linecard driver major.minor versions, (counts: Active=18, Standby=18)

| Active CPU | Sby CPU | Sby Compat | Drv ID Driver description                 |
|------------|---------|------------|-------------------------------------------|
| 1.1        | 1.1     | OK         | 0x1000 CPU w/o Switch Fabric              |
| 1.1        | 1.1     | OK         | 0x1001 Fixed Transponder, w/monitor       |
| 1.1        | 1.1     | OK         | 0x1002 Fixed Transponder, no monitor      |
| 1.1        | 1.1     | OK         | 0x1003 Pluggable Transponder, w/monitor   |
| 1.1        | 1.1     | OK         | 0x1004 Pluggable Transponder, no monitor  |
| 1.1        | 1.1     | OK         | 0x1005 Line Card Motherboard              |
| 1.1        | 1.1     | OK         | 0x1006 Backplane                          |
| 1.1        | 1.1     | OK         | 0x1007 32-ch Mux/Demux                    |
| 1.1        | 1.1     | OK         | 0x1008 Fixed 4-ch Mux/Demux, no OSC       |
| 1.1        | 1.1     | OK         | 0x1009 Fixed 8-ch Mux/Demux, no OSC       |
| 1.1        | 1.1     | OK         | 0x100A Modular 4-ch Mux/Demux, no OSC     |
| 1.1        | 1.1     | OK         | 0x100B Modular 8-ch Mux/Demux, no OSC     |
| 1.1        | 1.1     | OK         | 0x100C 32-ch Array Wave Guide             |
| 1.1        | 1.1     | OK         | 0x100D Mux/Demux Motherboard              |
| 1.1        | 1.1     | OK         | 0x100E Modular 4-ch Mux/Demux plus OSC    |
| 1.1        | 1.1     | OK         | 0x100F Modular 8-ch Mux/Demux plus OSC    |
| 1.1        | 1.1     | OK         | 0x1010 Mux-Demux Motherboard, no OSC      |
| 1.1        | 1.1     | OK         | 0x1011 Line Card Motherboard, no splitter |

Software sync client versions, listed as version range X-Y.

 $\ensuremath{\mathbf{X}}$  indicates the oldest peer version it can communicate with.

Y indicates the current sync client version.

Sync client counts: Active=2, Standby=2

| Acti | ve CPU | Sby | CPU | Sby Compat | Cl ID | Redundancy Client description |
|------|--------|-----|-----|------------|-------|-------------------------------|
|      |        |     |     |            |       |                               |
| ver  | 1-1    | ver | 1-1 | OK         | 17    | CPU Redundancy                |
| ver  | 1-1    | ver | 1-1 | OK         | 6     | OIR Client                    |

## Backplane IDPROM comparison

| Backplane IDPROM field      | Match | Local CPU            | Peer CPU                    |
|-----------------------------|-------|----------------------|-----------------------------|
| idversion                   | YES   | 1                    | 1                           |
| magic                       | YES   | 153                  | 153                         |
| card_type                   | YES   | 4102                 | 4102                        |
| order_part_num_str          | YES   | N/A                  | N/A                         |
| description_str             | YES   | Manhattan_Backplane_ | PHASE_0                     |
|                             |       |                      | Manhattan_Backplane_PHASE_0 |
| board_part_num_str          | YES   | 73-5655-03           | 73-5655-03                  |
| board_revision_str          | YES   | 02                   | 02                          |
| serial_number_str           | YES   | TBC05031572          | TBC05031572                 |
| date_of_manufacture_str     | YES   | 02/16/2001           | 02/16/2001                  |
| deviation_numbers_str       | YES   | 0                    | 0                           |
| manufacturing_use           | YES   | 0                    | 0                           |
| rma_number_str              | YES   | 0x00                 | 0x00                        |
| rma_failure_code_str        | YES   | 0x00                 | 0x00                        |
| oem_str                     | YES   | Cisco_Systems        | Cisco_Systems               |
| clei_str                    | YES   |                      |                             |
| snmp_oid_substr             | NO    | 0                    |                             |
| schematic_num_str           | YES   | 92-4113-03           | 92-4113-03                  |
| hardware_major_version      | YES   | 3                    | 3                           |
| hardware_minor_version      | YES   | 0                    | 0                           |
| engineering_use_str         | YES   | 1                    | 1                           |
| crc16                       | OK    | 5913                 | 24184                       |
| user_track_string           | NO    | lab                  |                             |
| diagst                      | YES   | ^A                   | ^A                          |
| board_specific_revision     | YES   | 1                    | 1                           |
| board_specific_magic_number | YES   | 153                  | 153                         |

| board_specific_length  | YES | 56            | 56            |
|------------------------|-----|---------------|---------------|
| mac_address_block_size | YES | 16            | 16            |
| mac_address_base_str   | YES | 0000164428fb0 | 0000164428fb0 |
| cpu_number             | OK  | 1             | 1             |
| optical backplane type | YES | 255           | 255           |

Table 7-1 show redundancy capability Field Descriptions

| Field                                | Description                                                                                                    |
|--------------------------------------|----------------------------------------------------------------------------------------------------|
| Active CPU                           | Shows the following information for the active CPU switch module:                                                        |
|                                      | processor DRAM size—the size of dynamic random access memory                                                             |
|                                      | processor PMEM size—the amount of dynamic RAM reserved for packet I/O usage                                              |
|                                      | processor NVRAM size—the size of nonvolatile RAM                                                                         |
|                                      | processor Bootflash size—the size of bootflash memory                                                                    |
|                                      | processor hardware major.minor version—the CPU<br>switch module hardware version                                         |
|                                      | processor functional major.minor version—the CPU<br>switch module functional version                                     |
| Sby CPU                              | Shows information for the standby CPU switch module. See the "Active CPU" description above.                             |
| Sby Compat                           | Indicates whether the standby CPU switch module is compatible with the active CPU switch module.                         |
| CPU capability description           | Shows the capability descriptions for the active and standby CPU switch modules. See the "Active CPU" description above. |
| Linecard driver major.minor versions | Shows the number of line card drivers.                                                                                   |
| Drv ID                               | Shows the driver ID.                                                                                                    |
| Driver description                   | Shows the driver description.                                                                                            |
| Software sync client versions        | Shows the redundancy client version in the range X-Y, where:                                                             |
|                                      | X indicates the oldest peer version it can communicate with.                                                             |
|                                      | Y indicates the current sync client version.                                                                             |
|                                      | Also shows the sync client counts.                                                                                       |
| Cl ID                                | Shows the client ID.                                                                                                    |
| Redundancy Client description        | Shows the redundancy client descriptions.                                                                                |

| Command                 | Description                                                    |
|-------------------------|----------------------------------------------------------------|
| redundancy              | Switches to redundancy configuration mode.                     |
| redundancy manual-sync  | Causes an immediate one-time update of the specified database. |
| redundancy reload peer  | Reloads the redundant peer CPU switch module.                  |
| redundancy reload shelf | Reloads both redundant CPU switch modules in the shelf.        |
|                         |                                                                |

| Command                    | Description                                                                                            |
|----------------------------|----------------------------------------------------------------------------------------------------|
| redundancy switch-activity | Manually switches activity from the active CPU switch module to the current standby CPU switch module. |
| show redundancy summary    | Displays CPU switch module redundancy status and configuration information.                            |

## show redundancy clients

To display a list of internal redundancy clients, use the **show redundancy clients** command.

## show redundancy clients

**Syntax Description** 

This command has no other arguments or keywords.

**Defaults** 

None

**Command Modes** 

EXEC and privileged EXEC

## **Command History**

This table includes the following release-specific history entries:

- · EV-Release
- · SV-Release
- · S-Release

| EV-Release  | Modification                                                         |
|-------------|----------------------------------------------------------------------|
| 12.1(10)EV2 | This command was introduced.                                         |
| SV-Release  | Modification                                                         |
| 12.2(18)SV  | This command was integrated in this release.                         |
| S-Release   | Modification                                                         |
| 12.2(22)S   | This command was integrated in this release from release 12.2(22)SV. |

## **Usage Guidelines**

Use this command to display information about the software subsystems that are clients of the platform-independent RF (Redundancy Facility) subsystem. Subsystems that need to synchronize information from the active CPU switch module to the standby CPU switch module (or vice versa) are registered as clients of the RF.

This client information can be used to debug redundancy software.

## **Examples**

The following example shows how to display a list of internal redundancy clients. (See Table 7-2 for field descriptions.)

#### Switch# show redundancy clients

```
clientID = 0     clientSeq = 0          RF_INTERNAL_MSG
clientID = 6          clientSeq = 16          OIR Client
clientID = 17          clientSeq = 40          CPU Redundancy
clientID = 19          clientSeq = 9999          RF_LAST_CLIENT
```

Table 7-2 show redundancy clients Field Descriptions

| Field           | Description                                                                                                    |
|-----------------|----------------------------------------------------------------------------------------------------|
| clientID        | Shows the ID of the redundant client.                                                                                                    |
| clientSeq       | Shows the client notification sequence number.                                                                                                    |
|                 | Client sequence numbers determine the order in which a client is notified of RF events, relative to other clients. There are cases where one client must be notified before another. This should be noted when the sequence number is defined. The lower sequence numbers are notified first.                                                                                                    |
| RF_INTERNAL_MSG | Shows the RF first client, which is part of the RF subsystem and is necessary for its operation.                                                                                                    |
| OIR Client      | Shows the OIR (online insertion and removal) client, which updates the standby CPU switch module when line cards are inserted and removed.                                                                                                    |
| CPU Redundancy  | Shows the CPU switch module redundancy client, which sends running or startup configuration changes to the standby CPU switch module. This client also reports hardware/software compatibility and version numbers between the CPU switch modules. It also ensures that CPU switch module arbitration changes and peer CPU switch module communication losses are reported to the RF and to other subsystems. |
| RF_LAST_CLIENT  | Shows the RF last client, which is part of the RF subsystem and is necessary for its operation.                                                                                                    |

| Command                    | Description                                                                                            |  |
|----------------------------|----------------------------------------------------------------------------------------------------|--|
| redundancy                 | Switches to redundancy configuration mode.                                                             |  |
| redundancy manual-sync     | Causes an immediate one-time update of the specified database.                                         |  |
| redundancy reload peer     | Reloads the redundant peer CPU switch module.                                                          |  |
| redundancy reload shelf    | Reloads both redundant CPU switch modules in the shelf.                                                |  |
| redundancy switch-activity | Manually switches activity from the active CPU switch module to the current standby CPU switch module. |  |
| show redundancy summary    | Displays CPU switch module redundancy status and configuration information.                            |  |

## show redundancy counters

To display internal redundancy software counters, use the show redundancy counters command.

## show redundancy counters

**Syntax Description** 

This command has no other arguments or keywords

Defaults

None

**Command Modes** 

Privileged EXEC

## **Command History**

This table includes the following release-specific history entries:

- EV-Release
- · SV-Release
- · S-Release

| EV-Release  | Modification                                                         |
|-------------|----------------------------------------------------------------------|
| 12.1(10)EV2 | This command was introduced.                                         |
| SV-Release  | Modification                                                         |
| 12.2(18)SV  | This command was integrated in this release.                         |
| S-Release   | Modification                                                         |
| 12.2(22)S   | This command was integrated in this release from release 12.2(22)SV. |

## **Usage Guidelines**

Use this command to display internal redundancy software counter information, which can be used to debug redundancy software.

## **Examples**

The following example shows how to display internal redundancy software counter information. (See Table 7-3 for field descriptions.)

```
Switch# show redundancy counters
Redundancy Facility OMs
comm link up = 1
```

```
comm link up = 1

comm link down down = 0

invalid client tx = 0

null tx by client = 0

tx failures = 0

tx msg length invalid = 0

client not rxing msgs = 0

rx peer msg routing errors = 0

null peer msg rx = 0
```

```
errored peer msg rx = 0

buffers tx = 656
tx buffers unavailable = 0
buffers rx = 1302
buffer release errors = 0

duplicate client registers = 0
failed to register client = 0
Invalid client syncs = 0
```

Table 7-3 show redundancy counters Field Descriptions

| Field                      | Description                                                                                                    |
|----------------------------|----------------------------------------------------------------------------------------------------|
| comm link up               | Shows how many communications links are up.                                                                                                    |
| comm link down down        | Shows how many communications links are down.                                                                                                    |
| invalid client tx          | Shows the number of invalid client transmissions.                                                                                                    |
| null tx by client          | Shows the number of null transmissions by the client.                                                                                                    |
| tx failures                | Shows the number of transmission failures.                                                                                                    |
| tx msg length invalid      | Shows the number of transmission messages with invalid lengths.                                                                                                    |
| client not rxing msgs      | Shows that the client is not receiving event messages.                                                                                                    |
| rx peer msg routing errors | Shows errors occurring in the RF application. This usually indicates a software problem.                                                                                        |
| null peer msg rx           | Shows that the interprocess communication (IPC) has sent an empty message to the RF application. This usually indicates a software problem.                                     |
| errored peer msg rx        | Shows an IPC error when an RF message was received. This usually indicates a software problem.                                                                                  |
| buffers tx                 | Shows the number of internal buffers acquired for sending RF messages.                                                                                                    |
| tx buffers unavailable     | Shows the number of times internal buffers for sending RF messages were not available due to the high volume of messages being sent. This usually indicates a software problem. |
| buffers rx                 | Shows the number of buffers released back to the internal buffer pool.                                                                                                    |
| buffer release errors      | Shows errors in releasing internal buffers.                                                                                                    |
| duplicate client registers | Shows that an application has been registered with the RF more than once. This usually indicates a software problem.                                                            |
| failed to register client  | Shows that the system was unable to register an RF client application due to low memory or a software problem.                                                                  |
| Invalid client syncs       | Shows an internal software problem in the RF.                                                                                                    |

| Command                 | Description                                                    |  |
|-------------------------|----------------------------------------------------------------|--|
| redundancy              | Switches to redundancy configuration mode.                     |  |
| redundancy manual-sync  | Causes an immediate one-time update of the specified database. |  |
| redundancy reload peer  | Reloads the standby CPU switch module.                         |  |
| redundancy reload shelf | Reloads both redundant CPU switch modules in the shelf.        |  |

| Command                    | Description                                                                                            |
|----------------------------|----------------------------------------------------------------------------------------------------|
| redundancy switch-activity | Manually switches activity from the active CPU switch module to the current standby CPU switch module. |
| show redundancy summary    | Displays CPU switch module redundancy status and configuration information.                            |

## show redundancy history

To display internal redundancy software history, use the **show redundancy history** command.

## show redundancy history

**Syntax Description** 

This command has no other arguments or keywords.

**Defaults** 

None

**Command Modes** 

EXEC and privileged EXEC

#### **Command History**

This table includes the following release-specific history entries:

- EV-Release
- · SV-Release
- S-Release

| EV-Release  | Modification                                                         |
|-------------|----------------------------------------------------------------------|
| 12.1(10)EV2 | This command was introduced.                                         |
| SV-Release  | Modification                                                         |
| 12.2(18)SV  | This command was integrated in this release.                         |
| S-Release   | Modification                                                         |
| 12.2(22)S   | This command was integrated in this release from release 12.2(22)SV. |

## **Usage Guidelines**

Use this command to display the internal redundancy software history log, which can be used to debug redundancy software.

#### **Examples**

The following example shows how to display the internal redundancy software history log, which can be useful for debugging redundancy software. (See Table 7-4 for field descriptions.)

```
Switch# show redundancy history
Redundancy Facility Event Log:

00:00:00 client added: RF_INTERNAL_MSG(0) seq=0

00:00:00 client added: RF_LAST_CLIENT(19) seq=9999

00:00:16 client added: CPU Redundancy(17) seq=40

00:00:16 *my state = INITIALIZATION(2) *peer state = DISABLED(1)

00:00:16 RF_PROG_INITIALIZATION(0) RF_INTERNAL_MSG(0) op=0 rc=11

00:00:16 RF_PROG_INITIALIZATION(0) CPU Redundancy(17) op=0 rc=11

00:00:16 RF_PROG_INITIALIZATION(0) RF_LAST_CLIENT(19) op=0 rc=11

00:00:16 *my state = NEGOTIATION(3) peer state = DISABLED(1)

00:00:16 RF_STATUS_PEER_PRESENCE(12) op=0

00:00:16 *my state = ACTIVE-FAST(9) peer state = DISABLED(1)
```

```
00:00:16 RF_STATUS_SPLIT_ENABLE(15) CPU Redundancy(17) op=0
00:00:16 RF_PROG_ACTIVE_FAST(6) RF_INTERNAL_MSG(0) op=0 rc=11
00:00:16 RF_PROG_ACTIVE_FAST(6) CPU Redundancy(17) op=0 rc=11
00:00:16 RF_PROG_ACTIVE_FAST(6) RF_LAST_CLIENT(19) op=0 rc=11
00:00:16 *my state = ACTIVE-DRAIN(10) peer state = DISABLED(1)
00:00:16 RF_PROG_ACTIVE_DRAIN(7) RF_INTERNAL_MSG(0) op=0 rc=11
00:00:16 RF_PROG_ACTIVE_DRAIN(7) CPU Redundancy(17) op=0 rc=11
00:00:16 RF_PROG_ACTIVE_DRAIN(7) RF_LAST_CLIENT(19) op=0 rc=11
00:00:16 *my state = ACTIVE_PRECONFIG(11) peer state = DISABLED(1)
00:00:16 RF_PROG_ACTIVE_PRECONFIG(8) RF_INTERNAL_MSG(0) op=0 rc=11
00:00:16 RF_PROG_ACTIVE_PRECONFIG(8) CPU Redundancy(17) op=0 rc=11
00:00:16 RF_PROG_ACTIVE_PRECONFIG(8) RF_LAST_CLIENT(19) op=0 rc=11
00:00:16 *my state = ACTIVE_POSTCONFIG(12) peer state = DISABLED(1)
00:00:16 RF_PROG_ACTIVE_POSTCONFIG(9) RF_INTERNAL_MSG(0) op=0 rc=11
00:00:16 RF_PROG_ACTIVE_POSTCONFIG(9) CPU Redundancy(17) op=0 rc=11
00:00:16 RF_PROG_ACTIVE_POSTCONFIG(9) RF_LAST_CLIENT(19) op=0 rc=11
00:00:16 *my state = ACTIVE(13) peer state = DISABLED(1)
00:00:16 RF_PROG_ACTIVE(10) RF_INTERNAL_MSG(0) op=0 rc=11
00:00:16 RF_PROG_ACTIVE(10) CPU Redundancy(17) op=0 rc=11
00:00:16 RF_PROG_ACTIVE(10) RF_LAST_CLIENT(19) op=0 rc=11
00:00:16 client added: OIR Client(6) seq=16
00:00:19 RF_STATUS_PEER_PRESENCE(12) op=0
00:00:36 Configuration parsing complete
00:00:36 System initialization complete
```

#### Table 7-4 show redundancy history Field Descriptions

| Field                          | Description                                                                                                    |
|--------------------------------|----------------------------------------------------------------------------------------------------|
| client added                   | Shows the RF subsystem client added.                                                                                   |
| *my state = INITIALIZATION     | Shows that the CPU switch module has been initialized.                                                                 |
| *peer state = DISABLED         | Shows that the peer (or standby) CPU switch module is disabled.                                                        |
| Configuration parsing complete | Shows that the configuration has been read either from NVRAM or, on a switchover, from the stored running-config file. |
| System initialization complete | Shows that the system initialization is complete.                                                                      |

| Command                    | Description                                                                                            |  |
|----------------------------|----------------------------------------------------------------------------------------------------|--|
| clear redundancy           | Clears the redundancy history buffer in processor memory.                                              |  |
| redundancy                 | Switches to redundancy configuration mode.                                                             |  |
| redundancy manual-sync     | Causes an immediate one-time update of the specified database.                                         |  |
| redundancy reload peer     | Reloads the standby CPU switch module.                                                                 |  |
| redundancy reload shelf    | Reloads both redundant CPU switch modules in the shelf.                                                |  |
| redundancy switch-activity | Manually switches activity from the active CPU switch module to the current standby CPU switch module. |  |
| show redundancy summary    | Displays CPU switch module redundancy status and configuration information.                            |  |

## show redundancy running-config-file

To display the running configuration on the standby CPU switch module, use the **show redundancy running-config-file** command.

#### show redundancy running-config-file

**Syntax Description** 

This command has no other arguments or keywords.

**Defaults** 

None

**Command Modes** 

EXEC and privileged EXEC

#### **Command History**

This table includes the following release-specific history entries:

- EV-Release
- SV-Release
- S-Release

| EV-Release  | Modification                                                         |
|-------------|----------------------------------------------------------------------|
| 12.1(10)EV2 | This command was introduced.                                         |
| SV-Release  | Modification                                                         |
| 12.2(18)SV  | This command was integrated in this release.                         |
| S-Release   | Modification                                                         |
| 12.2(22)S   | This command was integrated in this release from release 12.2(22)SV. |

## **Usage Guidelines**

This command is only available on the standby CPU switch module. It shows the stored running-config file that has been synchronized from the active CPU switch module, which will be applied as the system configuration during the next standby to active transition.

If auto-synchronization is disabled for the running-config-file on the active CPU switch module, or if the IPC (interprocessor communications) is down, this command displays the message running-config-file is not currently valid and does not show the running-config-file.

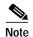

While the standby CPU switch module remains in the hot-standby state, the running configuration, as shown by the **show running-config** command, is not expected to match the synchronized running-config file. Instead, it contains mostly default configuration values.

## **Examples**

The following example displays the running-config file on the standby CPU switch module. (See Table 7-5 for field descriptions.)

sby-Switch# show redundancy running-config-file

```
!
version 12.1
no service pad
service timestamps debug uptime
service timestamps log uptime
no service password-encryption
!
hostname Switch
!
boot system flash bootflash:ons15530-i-mz
boot bootldr slot0:ons15530-i-mz

<Information deleted>
```

Table 7-5 show redundancy running-config-file Field Descriptions

| Field                          | Description                                                                                                    |
|--------------------------------|----------------------------------------------------------------------------------------------------|
| version                        | Shows the software version.                                                                                                    |
| no service pad                 | Shows service pad configuration. In the output example, "no" indicates that incoming and outgoing packet assembler/disassembler (PAD) connections are not accepted. |
| service timestamps             | Shows that logging appears with timestamps.                                                                                                    |
| no service password-encryption | Shows that password encryption has been disabled.                                                                                                    |
| hostname                       | Shows the system name.                                                                                                    |
| boot system flash              | Shows the boot system flash version.                                                                                                    |
| boot bootldr                   | Shows the bootldr version.                                                                                                    |

| Command                    | Description                                                                                            |
|----------------------------|----------------------------------------------------------------------------------------------------|
| redundancy                 | Switches to redundancy configuration mode.                                                             |
| redundancy manual-sync     | Causes an immediate one-time update of the specified database.                                         |
| redundancy reload peer     | Reloads the redundant peer CPU switch module.                                                          |
| redundancy reload shelf    | Reloads both redundant CPU switch modules in the shelf.                                                |
| redundancy switch-activity | Manually switches activity from the active CPU switch module to the current standby CPU switch module. |
| show redundancy summary    | Displays CPU switch module redundancy status and configuration information.                            |

## show redundancy states

To display internal redundancy software state information, use the **show redundancy states** command.

## show redundancy states

**Syntax Description** 

This command has no other arguments or keywords.

**Defaults** 

None

**Command Modes** 

EXEC and privileged EXEC

## **Command History**

This table includes the following release-specific history entries:

- EV-Release
- SV-Release
- · S-Release

| EV-Release  | Modification                                                         |
|-------------|----------------------------------------------------------------------|
| 12.1(10)EV2 | This command was introduced.                                         |
| SV-Release  | Modification                                                         |
| 12.2(18)SV  | This command was integrated in this release.                         |
| S-Release   | Modification                                                         |
| 12.2(22)S   | This command was integrated in this release from release 12.2(22)SV. |

## **Usage Guidelines**

Use this command to display internal redundancy software state information, which may be used to debug redundancy software.

#### **Examples**

The following example shows how to display internal redundancy software state information. (See Table 7-6 for field descriptions.)

```
Switch> show redundancy states
```

```
keep_alive count = 1
keep_alive threshold = 10
    RF debug mask = 0x0
```

Table 7-6 show redundancy states Field Descriptions

| Field                   | Description                                                                                                    |
|-------------------------|----------------------------------------------------------------------------------------------------|
| my state                | Shows the state of the active CPU switch module.                                                                                                 |
| peer state              | Shows the state of the peer (or standby) CPU switch module.                                                                                      |
| Mode                    | Shows either simplex (single CPU switch module) or duplex (two CPU switch modules) mode.                                                         |
| Unit                    | Shows either primary (or active) CPU switch module or peer (or standby) CPU switch module.                                                       |
| Unit ID                 | Shows the unit ID of the CPU switch module.                                                                                                    |
| Split Mode              | Indicates whether split mode is enabled or disabled.                                                                                             |
| Manual Swact            | Indicates whether manual switchovers have been enabled without the force option.                                                                 |
| Reason                  | Shows why manual switchovers have been disabled. Valid reasons are:                                                                              |
|                         | Simplex mode                                                                                                    |
|                         | Invalid peer state                                                                                                    |
|                         | Split mode                                                                                                    |
|                         | Progression in progress                                                                                                    |
|                         | Unidentified platform-specific reason                                                                                                    |
| Communications          | Indicates whether communications are up or down between the two CPU switch modules.                                                              |
| Reason                  | Shows why communications are down, either because the system is in simplex mode or due to a failure.                                             |
| client count            | Shows the number of redundancy subsystems that are registered as RF clients.                                                                     |
| client_notification_TMR | Shows, in milliseconds, the time that an internal RF timer has for notifying RF client subsystems.                                               |
| keep_alive TMR          | Shows, in milliseconds, the time interval the RF manager has for sending keep-alive messages to its peer on the standby CPU switch module.       |
| keep_alive count        | Shows the number of keep-alive messages sent without receiving a response from the standby CPU switch module.                                    |
| keep_alive threshold    | Shows the threshold for declaring that interprocessor communications are down when keep-alive messages have been enabled (which is the default). |
| RF debug mask           | Shows an internal mask used by the RF to keep track of which debug modes are on.                                                                 |
|                         |                                                                                                    |

| Command                    | Description                                                                                            |
|----------------------------|----------------------------------------------------------------------------------------------------|
| redundancy                 | Switches to redundancy configuration mode.                                                             |
| redundancy manual-sync     | Causes an immediate one-time update of the specified database.                                         |
| redundancy reload peer     | Reloads the redundant standby CPU switch module.                                                       |
| redundancy reload shelf    | Reloads both redundant CPU switch modules in the shelf.                                                |
| redundancy switch-activity | Manually switches activity from the active CPU switch module to the current standby CPU switch module. |
| show redundancy summary    | Displays CPU switch module redundancy status and configuration information.                            |

## show redundancy summary

To display a summary of active and standby CPU switch module redundancy information, use the **show redundancy summary** command.

#### show redundancy summary

**Syntax Description** 

This command has no other arguments or keywords.

**Defaults** 

None

**Command Modes** 

EXEC and privileged EXEC

#### **Command History**

This table includes the following release-specific history entries:

- · EV-Release
- · SV-Release
- · S-Release

| EV-Release  | Modification                                                                                |
|-------------|---------------------------------------------------------------------------------------------|
| 12.1(10)EV2 | This command was introduced.                                                                |
| SV-Release  | Modification                                                                                |
| 12.2(18)SV  | This command was integrated in this release and added new required keyword <b>summary</b> . |
| S-Release   | Modification                                                                                |
| 12.2(22)S   | This command was integrated in this release from release 12.2(22)SV.                        |

## **Usage Guidelines**

Use this command to display a summary of redundancy-related information, including active and standby slots, uptimes, images, and current alarms. This information is useful for troubleshooting CPU switch module redundancy problems.

## **Examples**

The following example shows how to display a summary of redundancy-related information for the system. (See Table 7-7 for field descriptions.)

Switch# show redundancy summary

Redundant system information

Available Uptime: 12 minutes
Time since last switchover: 6 minutes
Switchover Count: 2

Inter-CPU Communication State:UP

Last Restart Reason: Switch over Reported Switchover Reason: User initiated Software state at switchover: STANDBY HOT Last Running Config sync: 2 minutes Running Config sync status: In Sync Last Startup Config sync: 2 minutes Startup Config sync status: In Sync This CPU is the Active CPU. \_\_\_\_\_\_ Slot: Time since CPU Initialized: 8 minutes ONS-15530 Software (ONS15530-I-M), Experimental Version Image Version: 12.1(20010824:021324) [ffrazer-lh2 106] Image File: tftp://171.69.1.129/ffrazer/ons15530-i-mz Software Redundancy State: ACTIVE Hardware State: ACTIVE Hardware Severity: Peer CPU is the Standby CPU. \_\_\_\_\_\_ Slot: Time since CPU Initialized: 2 minutes Image Version: ONS-15530 Software (ONS15530-I-M), Experimental Version 12.1(20010824:021324) [ffrazer-lh2 106] Software Redundancy State: STANDBY HOT Hardware State: STANDBY Hardware Severity: 0

Table 7-7 show redundancy summary Field Descriptions

| Field                            | Description                                                                                                    |
|----------------------------------|----------------------------------------------------------------------------------------------------|
| Available Uptime                 | Shows the elapsed time since the system began providing uninterrupted operation, including the time when either CPU switch module is active. |
| Time since last switchover       | Shows the amount of time since the last switchover.                                                                                          |
| Switchover Count                 | Shows the number of times switchover has occurred during the Available Uptime.                                                               |
| Inter-CPU Communication<br>State | Shows the status of IPC (interprocess communications).                                                                                       |
| Last Restart Reason              | Shows the reason for the last restart. Valid reasons include normal boot and switchover.                                                     |
| Last Switchover Reason           | Shows the reason for the last switchover when the Last Restart Reason field shows "Switch over." Valid reasons are:                          |
|                                  | Not known                                                                                                    |
|                                  | User initiated                                                                                                    |
|                                  | • User forced                                                                                                    |
|                                  | User forced (reload)                                                                                                    |
|                                  | Active unit failed                                                                                                    |
|                                  | Active unit removed                                                                                                    |

Table 7-7 show redundancy summary Field Descriptions (continued)

| Field                        | Description                                                                                                |
|------------------------------|----------------------------------------------------------------------------------------------------|
| Software state at switchover | Shows the software redundancy state of the processor at the time of the last switchover.                   |
| Last Running Config sync     | Shows the amount of time since the CPU switch module was synchronized with the last running configuration. |
| Running Config sync status   | Indicates whether the CPU switch module is in sync with the running configuration.                         |
| Last Startup Config sync     | Shows the amount of time since the CPU switch module was synchronized with the last startup configuration. |
| Startup Config sync status   | Indicates whether the CPU switch module is in sync with the startup configuration.                         |
| Slot                         | Shows the slot number on the active or standby system.                                                     |
| Time since CPU Initialized   | Shows the amount of time since the active or standby CPU switch module was last initialized.               |
| Image                        | Shows the active or standby CPU switch module system image and version.                                    |
| Software Redundancy State    | Indicates whether software redundancy is enabled for the active and standby CPU switch module.             |
| Hardware State               | Shows the hardware state of the active or standby CPU switch module.                                       |
| Hardware Severity            | Shows the severity of hardware faults. Valid values are:                                                   |
|                              | • 0 = good CPU switch module hardware (no hardware faults)                                                 |
|                              | • 1 = CPU switch module hardware fault that does not affect traffic                                        |
|                              | • 2 = fault that partially affects traffic                                                                 |
|                              | • 3 = fault that may affect all user data traffic                                                          |

| Command                    | Description                                                                                            |
|----------------------------|----------------------------------------------------------------------------------------------------|
| redundancy                 | Switches to redundancy configuration mode.                                                             |
| redundancy manual-sync     | Causes an immediate one-time update of the specified database.                                         |
| redundancy reload peer     | Reloads the redundant peer CPU switch module.                                                          |
| redundancy reload shelf    | Reloads both redundant CPU switch modules in the shelf.                                                |
| redundancy switch-activity | Manually switches activity from the active CPU switch module to the current standby CPU switch module. |
| show redundancy capability | Displays CPU switch module redundancy capability information.                                          |

## standby privilege-mode enable

To enable access to privileged EXEC mode from the standby CPU switch module CLI, use the **standby privilege-mode enable** command. To revert to the default state, use the **no** form of the command.

standby privilege-mode enable

no standby privilege-mode enable

**Syntax Description** 

This command has no other arguments or keywords.

**Defaults** 

Disabled

**Command Modes** 

Redundancy configuration

## **Command History**

This table includes the following release-specific history entries:

- EV-Release
- SV-Release
- S-Release

| EV-Release  | Modification                                                         |
|-------------|----------------------------------------------------------------------|
| 12.1(10)EV2 | This command was introduced.                                         |
| SV-Release  | Modification                                                         |
| 12.2(18)SV  | This command was integrated in this release.                         |
| S-Release   | Modification                                                         |
| 12.2(22)S   | This command was integrated in this release from release 12.2(22)SV. |

## **Usage Guidelines**

This command must be entered on the active CPU switch module CLI before you can access privileged EXEC mode on the standby CPU switch module CLI.

#### **Examples**

The following example shows how to enable access to privileged EXEC mode on the standby CPU switch processor module.

Switch(config-red)# standby privilege-mode enable

| Command         | Description                                                    |
|-----------------|----------------------------------------------------------------|
| show redundancy | Displays CPU switch module redundancy status and configuration |
| summary         | information.                                                   |